## **วิธีการแกไขปญหาในกรณีลูกคาเลนเน็ตของTT&T แลวเขา [www.adkinsononline.com](http://www.adkinsononline.com) ไมได**

1. เขาไปที่เมนูStart => Control Panel => Network Connection => Local Area Connection

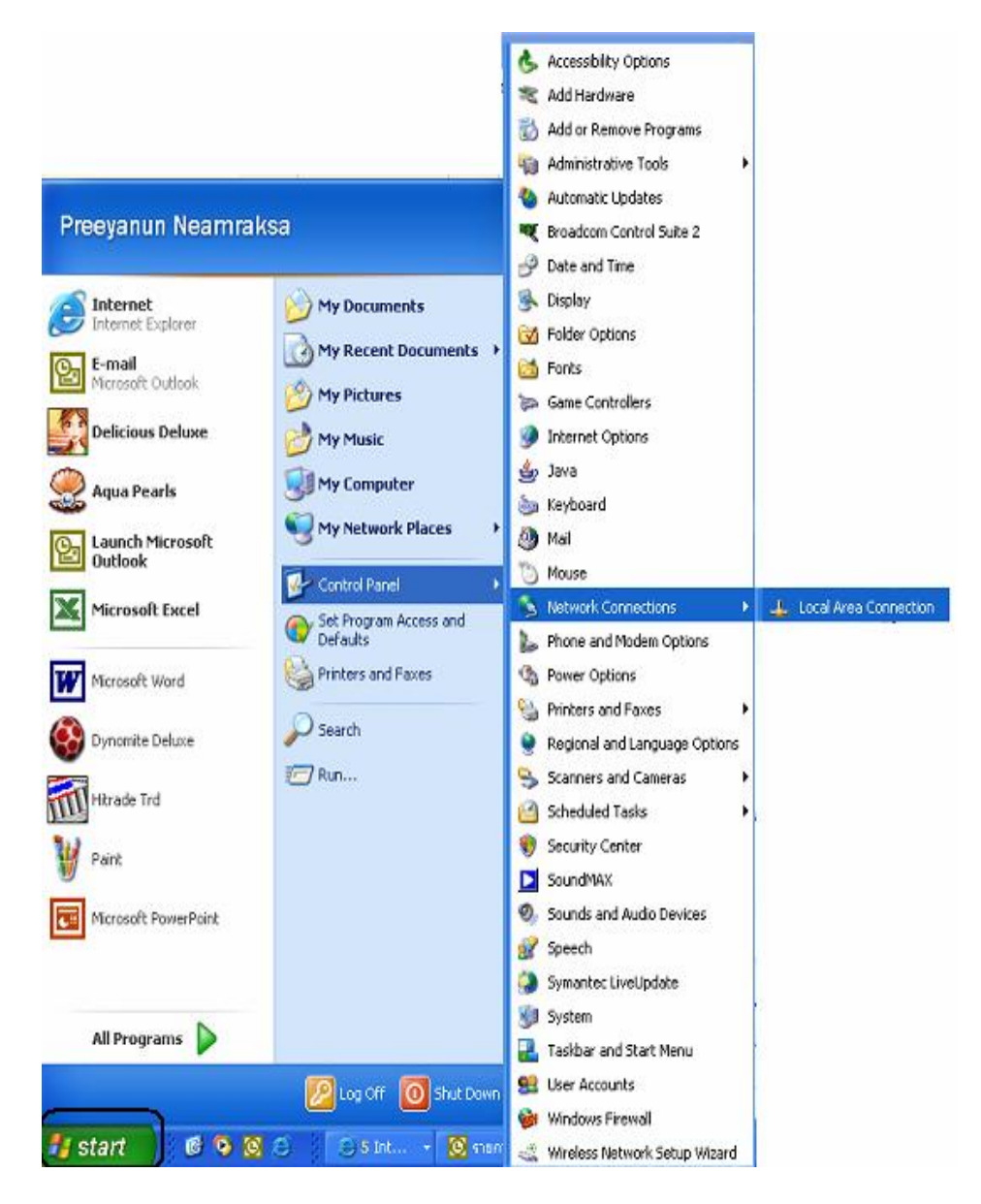

## 2. เลือก Properties

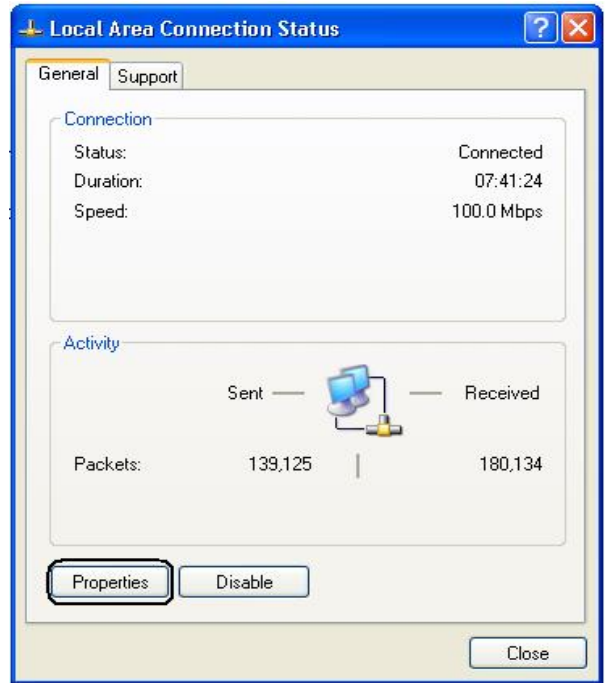

3. คล ิ๊ กเลือกInternet Protocol (TCP/IP) และคลิ๊ก Properties

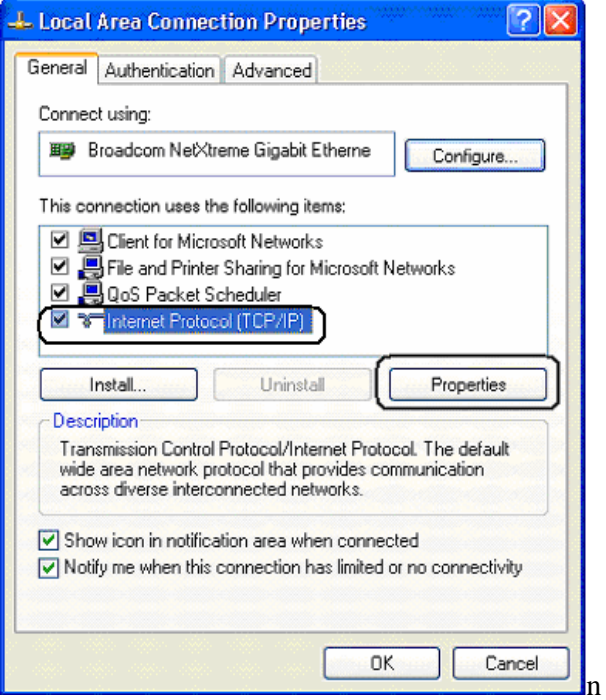

4. คล ิ๊ กเลือก Obtain an IP address automatically และ Use the following DNS server addresses

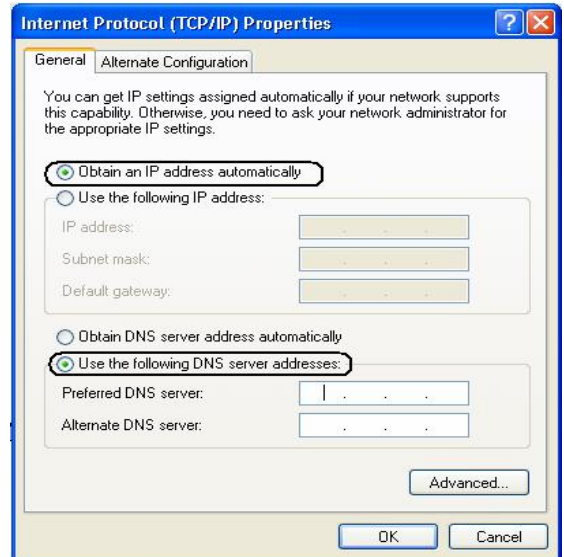

5. ในชอง Preferred DNS server พิมพเลข 202.69.137.137 และในชอง Alternate DNS  $\,$ server พิมพ์เลข  $20269137.138\,$ และคลิกที่ปุ่ม $\, \rm{OK}$ 

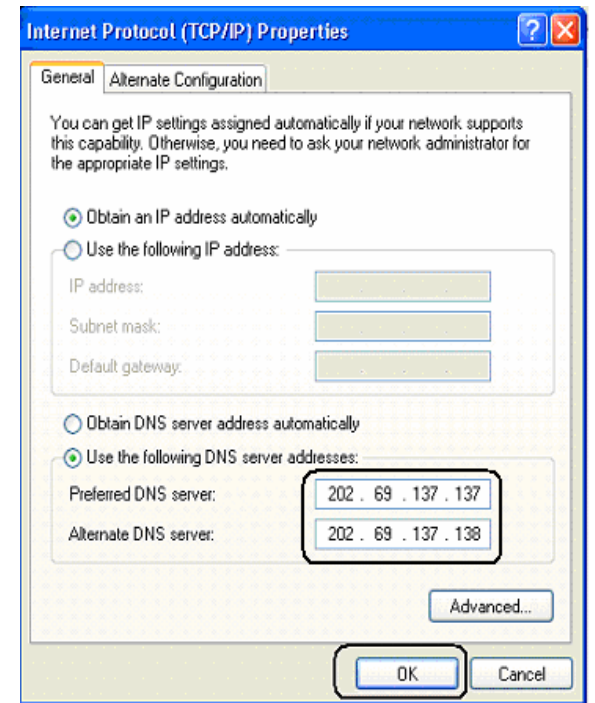

 $6.$  เมื่อคลิ๊กที่ปุ่ม  $\rm{OK}$  เรียบร้อยแล้ว ให้ทำการปิดเวบทุกเวบที่ใช้งานอยู่และทำการเปิดเข้าเวบไซต์ ื่ [www.adkinsononline.com](http://www.adkinsononline.com) ก็จะสามารถใชงานไดตามปกติ